# Pelatihan Desain Grafis Sebagai Upaya Meningkatkan Kreativitas Pemuda Desa Mesjid Punteut

Muhammad Rizka<sup>1</sup>, Amirullah<sup>2</sup>, Ilham Safar<sup>3,</sup>, Zulfan Khairil Simbolon<sup>4</sup>, Azhar<sup>5</sup>

*1,2,3,4,5 Jurusan Tekniknologi Informasi dan Komputer Politeknik Negeri Lhokseumawe Jln. B.Aceh Medan Km.280 Buketrata 24301 INDONESIA* <sup>1</sup>rizka@pnl.ac.id

*Abstrak*— Kreativitas adalah kemampuan untuk menciptakan sesuatu yang baru, baik yang benar-benar hal baru atau sesuatu ide baru yang diperoleh dengan cara menghubungkan beberapa hal yang sudah ada dan menjadikannya suatu hal baru. Perkembangan teknologi informasi yang begitu pesat membuat persaingan kerja akan semakin ketat, hal ini disebabkan kurangnya kemampuan dalam menguasai teknologi. Usaha percetakan pada masa sekarang tidak lagi menggunakan secara manual, tetapi dengan menggunakan komputer. Penguasaan komputer, khususnya terhadap aplikasi-aplikasi desain grafis menjadi modal utama dalam menjalankan usaha percetakan. Namun dalam kenyataannya kemampuan dalam menjalankan aplikasi tersebut masih sangat rendah diantara para pemuda meunasah mesjid punteut lhokseumawe. Dari permasalahan diatas sudah saatnya pemuda meunasah mesjid punteut Lhokseumawe untuk dilatih menggunakan teknologi informasi untuk memberi skil dalam bidang percetakan agar dapat bersaing di dunia kerja. Dalam kegiatan ini peserta diajarkan berbagai macam teknik desain dengan menggunakan photoshop dan corel draw. Diharapkan setelah mengikuti Pelatihan Desain Grafis Sebagai Upaya Meningkatkan Kreativitas Pemuda Desa Mesjid Punteut, Kecamatan Blang Mangat dapat menjadi modal untuk memulai usaha dalam bidang percetakan maupun untuk bekerja pada perusahaan percetakan

*Kata kunci*— **pelatihan, pemuda, desain grafis, photoshop, corel draw.**

# I. PENDAHULUAN

Desa Mesjid Punteut merupakan desa yang berada di kecamatan Blang Mangat, Kota Lhokseumawe. Letak posisi Politeknik Negeri Lhokseumawe juga termasuk dalam wilayah desa Mesjid Punteut, sehingga desa menasah mesjid peuntut menjadi salah satu desa binaan Politeknik Negeri Lhokseumawe. Dengan masih mewabahnya virus korona maka akan semakin banyak usaha yang gulung tikar, sehingga akan menambah banyak pengangguran di setiap desa, terutama desa menasah mejid.

Untuk mengatasi permasalahan tersebut maka pemuda yang ada di desa menasah mesjid perlu diberi pelatihan peningkatan kemanpuan agar dapat membuka usaha baru khususnya dalam dunia percetakan. Usaha percetakan sulit dibangun tanpa adanya kemanpuan desain grafis yang mencukupi. Kegiatan Pengabdian Kepada Masyarakat (PKM) Politeknik Negeri Lhokseumawe diharapkan dapat membantu pemuda desa menasah mesjid menguasai desain grafis dalam hal pembuatan pasfoto dengan menggunakan photoshop. Berikut beberapa pengetahuan dasar yang diperlukan dalam mempelajari desain grafis.

#### *1. Layer*

Layer dapat digunakan untuk gambar, teks, sapuan kuas, warna latar belakang, pola, dan filter. Layer sebagai lembaran kaca yang ditumpuk di atas satu sama lain yang akan digunakan untuk membuat produk akhir. Setiap lembar dapat dimodifikasi secara individual tanpa mempengaruhi proyek secara keseluruhan, yang dapat menghemat banyak waktu saat melakukan pengeditan untuk masing-masing elemen grafik.

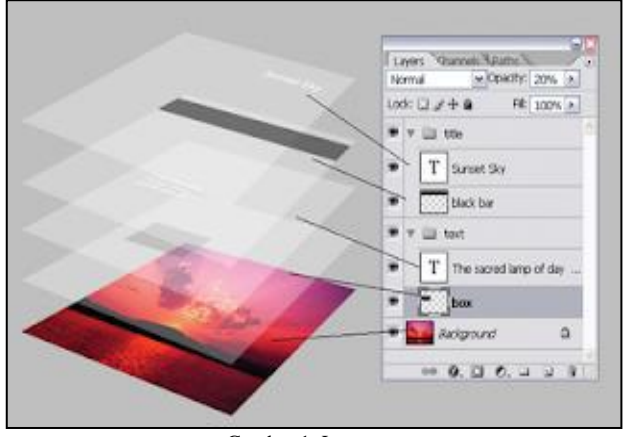

Gambar 1. Layer

Layer memiliki modul di sudut kanan bawah layar aplikasi Photoshop. Secara default dapat diakses dengan mengklik "Layer" di bilah menu atas

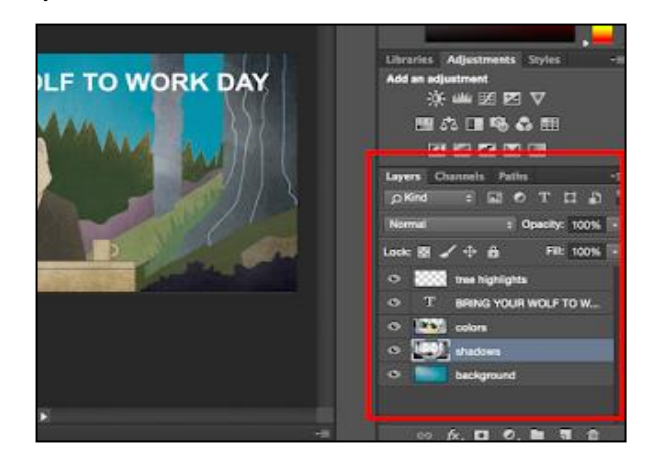

Gambar 2. Menu Layer

#### *2. Alat Warna dan Swatch*

Alat Warna dan Swatch memungkinkan untuk digunakan dalam memodifikasi, menyalin, serta menyimpan warna kustom untuk konten. Elemen ini memiliki fitur canggih yang akan membuat konten visual tetap hidup dan menyatukan skema warna. Alat Warna dan Swatch memiliki modul sendiri di sudut kanan atas layar Photoshop Buka Color Picker dengan klik dua kali pada kotak bagian atas di modul Warna, atau di menu sebelah kiri.

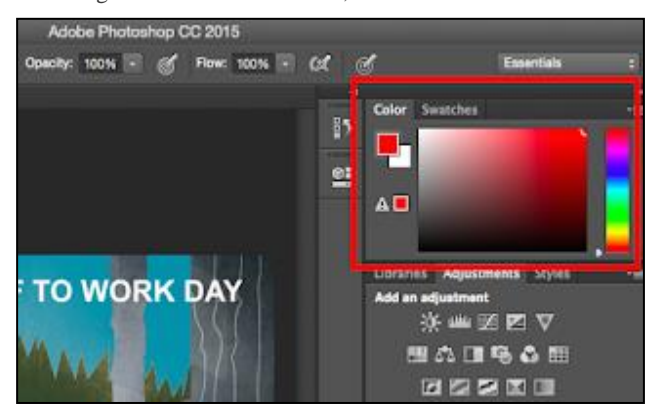

Gambar 3. Warna

## Proceeding Seminar Nasional Politeknik Negeri Lhokseumawe Vol.5 No.1 November 2021 | ISSN: 2598-3954

#### *3. Font dan Alat Teks*

Alat Teks memungkinkan menambah font kustom ke database, dan memberi akses ke pengaturan font tingkat lanjut yang memberi teks gaya yang tertentu. Toolbar di sebelah kiri di dekat bagian bawah.

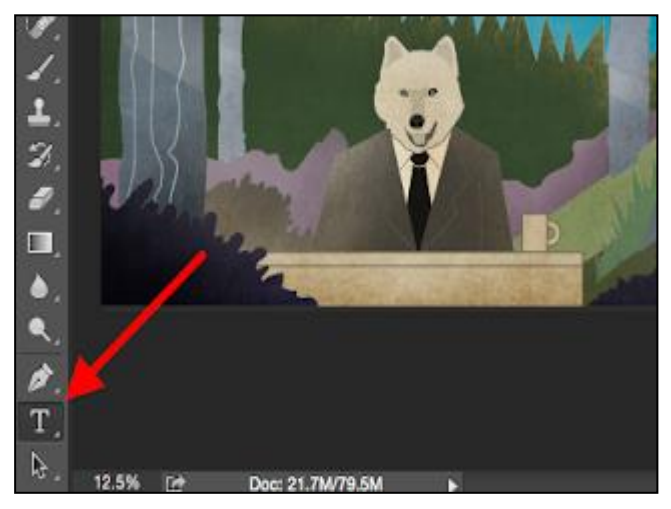

Gambar 4. Teks

# *4. Brush Tool dan Pilihan Brushes*

Brush tool merupakan alat untuk mengatur brush. Pengaturan brush terdiri dari mengubah ukuran, bentuk, dan transparansi sapuan brush untuk mencapai sejumlah efek visual yang berbeda. Brush adalah cara untuk menambahkan beberapa aksen visual ke konten. Pilihan brush dapat digunakan untuk membersihkan grafik dan membuat beberapa efek visual dasar.

#### *5. Select Tool*

Select Tool memberikan pilihan elemen individu, dan seluruh grafik, serta menentukan penyalinan, pemotongan, dan penempelan ke dalam grafik. Select Tool merupakan salah satu alat paling dasar. Hal pertama yang harus ketahui adalah select tool hanya akan berfungsi jika layer disorot. Bila ingin memotong atau menyalin sepotong Layer, maka Layer tersebut harus disorot pada bilah alat lapisan. Area yang disorot ditandai dengan garis putus-putus. Selanjutnya perhatikan layer mana yang akan gunakan.

*6. Move Tool*

Move Tool adalah alat yang memungkinkan untuk memindahkan elemen-elemen individual dari grafik. Move Tool berfungsi pada setiap lapisan, dan pada grafik secara keseluruhan.

*7. Zoom Tool*

Zoom Tool memungkinkan untuk memperbesar area dan mengecilkan area tertentu dari suatu gambar. Letaknya: di bar menu atas, pilih View > Zoom In atau View > Zoom Out.

*8. Eraser Tool*

Eraser Tool dapat digunakan seperti penggunaan alat kuas atau brush tool. Erazer tool dapat mengubah ukuran dan kekerasan ujung penghapus untuk mencapai berbagai efek. Background Eraser menggunakan perbedaan warna untuk membantu menghapus area latar belakang yang tidak diinginkan dari gambar. Eraser Tool adalah salah satu alat paling berguna di Photoshop.

# *9. Alat Crop*

Alat Crop memungkinkan untuk memotong gambar. Alat crop berfungsi seperti alat pemotong caranya Cukup pilih area yang ingin di potong lalu tekan pangkas.

### *10. Fiil Tool*

Fill Tool, sebelumnya adalah alat Paint Bucket, mengisi setiap area padat dengan warna pilihan. Ini bagus untuk latar belakang yang solid atau mewarnai area yang luas. Ini juga dapat digunakan untuk menerapkan pola pada gambar. Alat Gradient dalam alat Fill memungkinkan kita membuat efek latar belakang yang bagus dan pudar dari warna pilihan Anda

# *11. Eyedroper*

Alat kecil yang berguna ini memungkinkan untuk mengekstrak dan menggunakan warna apa pun dari gambar apa pun di Photoshop.

# *11. Blending Option*

Blending Options mencakup sejumlah fitur untuk meningkatkan tampilan atau grafik. Misalnya, untuk dapat menggunakan efek "Outer Glow" untuk membuat huruf tampak seperti bercahaya. Atau bisa menggunakan efek "Drop Shadow" untuk menambahkan bayangan ke huruf.

# II. METODE PELAKSANAAN

#### *II.1. Persiapan*

Kegiatan pelatihan ini dilaksanakan, peserta diberi informasi tentang tujuan diselenggarakan program. Kegiatan pengabdian dilaksanakan dengan ceramah dan diskusi serta menunjukkan ilustrasi manfaat menguasai materi. Pada tahap pendekatan ini terdapat beberapa hal yang dilakukan agar terbentuk rasa keterikatan antara tim dan mitra, yaitu.

- 1. Survei dan analisa situasi kemampuan peserta dalam menguasai Teknolgi informasi guna mengetahui permasalahan mitra;
- 2. Mengkoordinasikan rencana jadwal kegiatan pelatihan kepada mitra yang akan berlangsung selama 2 hari;
- 3. Mengkoordinasikan dengan pihak kepala desa masjid punteut Lhokseumawe dan pihak-pihak lain mengenai jumlah peserta pelatihan, syarat dasar peserta, dan jadwal peserta pelatihan penerapan IPTEKS;
- 4. Tahap selanjutnya, yaitu kegiatan penyusunan materi dan persiapan modul pembelajaran.

#### *II.2. Pelaksanaan*

Pelatihan dilaksanakan di Politeknik Negeri Lhokseumawe tepatnya di laboratorium inteligensi terapan. Laboratorium rekayasa data dan inteligensi terapan memiliki 24 unit komputer dan dilengkapi dengan koneksi internet. Pelaksanaan pelatihan dengan mematuhi protokol Kesehatan yaitu dengan mencuci tangan, memakai masker dan jaga jarak aman. Peserta pelatihan diajarkan membuat pasfoto, spanduk dan pasfoto dengan cara dibimbing dan diarahkan secara langsung dengan menggunakan proyektor. Instruktur selalu mengecek hasil pekerjaan peserta untuk memastikan bahwa materi yang disampaikan sudah dipahami dengan baik.

#### *II.3. Evaluasi*

Tahap Pelaksanaan Evaluasi, Setelah tahap pelatihan, dilanjutkan dengan tahap evaluasi. Dalam tahap ini, kegiatan diarahkan untuk mengukur kompetensi masing-masing peserta pelatihan terhadap materi yang diajarkan dan hasil yang didapatkan setelah pelatihan pembuatan spanduk dan pasfoto.

### III. HASIL DAN PEMBAHASAN

Pada umumnya peserta yang dilatih sudah memahami sebagian dari materi yang menyangkut dengan pemahaman komputer. Pemahaman dasar terkait dengan pengoperasian komputer perlu dipahami terlebih dahulu agar materi selanjutnya tentang desain grafis dapat mudah dimengerti. Diharapkan peserta pelatihan ini dapat menambah ilmu pengetahuan dan keterampilan dalam

### Proceeding Seminar Nasional Politeknik Negeri Lhokseumawe Vol.5 No.1 November 2021 | ISSN: 2598-3954

meningkatkan kemampuannya dalam proses pembuatan desain grafis. Dalam pelatihan ini ada dua tema yang diangkat yaitu pelatihan pembuatan pasfoto dan desain spanduk. Pada tahapan pertama peserta diajarkan untuk membuat pasfoto. Berikut merupakan proses import gambar ke dalam aplikasi photoshop.

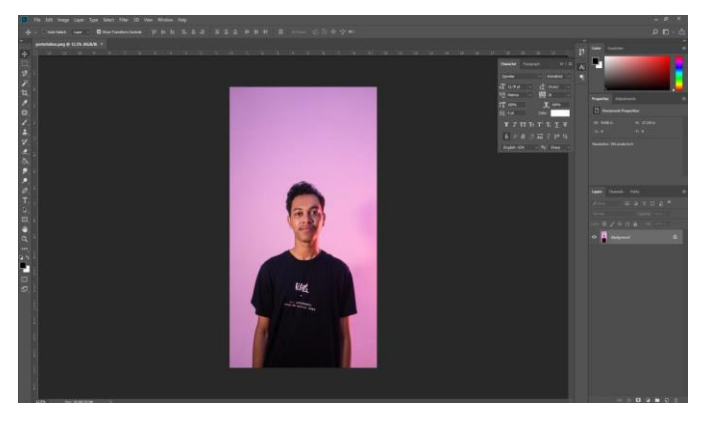

Gambar 5. Import Gambar

Pada tahapan ini setiap peserta mengunggah gambar masingmasing ke dalam aplikasi photoshop. Selanjutnya hapus background dengan memanfaatkan beberapa tool seperti layer untuk duplikasi layar, pen tool untuk menyeleksi area, dan inverse untuk mengubah area mana yang akan di hapus. Untuk lebih jelasnya dapat dilihat pada Gambar 5.

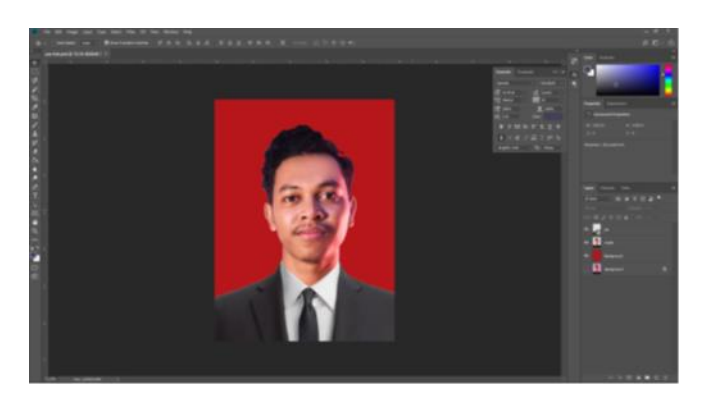

#### Gambar 6. Select Inverse

Proses selanjutnya adalah mengubah warna layer background menjadi warna merah atau warna lain yang di inginkan dengan memanfaatkan set foreground color lalu lanjut ke proses cropping untuk memotong area yang yang diinginkan. Untuk lebih jelasnya dapat dilihat pada gambar 6.

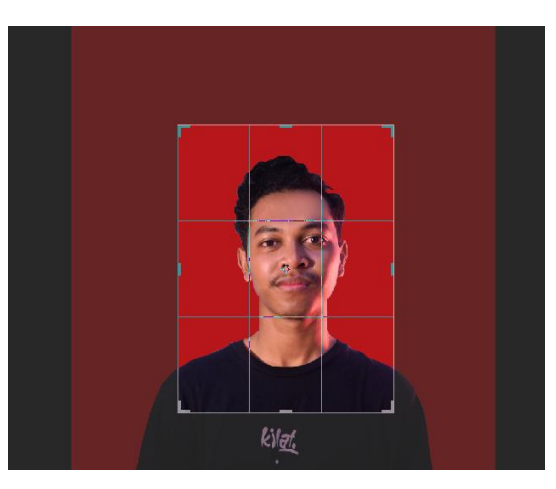

Gambar 7. Croping

Bimbingan dan pelatihan digunakan untuk menindaklanjuti dan mematangkan materi yang telah disampaikan dalam bentuk ceramah dan diskusi. Diharapkan dengan praktik langsung, peserta akan memahami secara mendalam keahlian desain grafis yang diberikan.

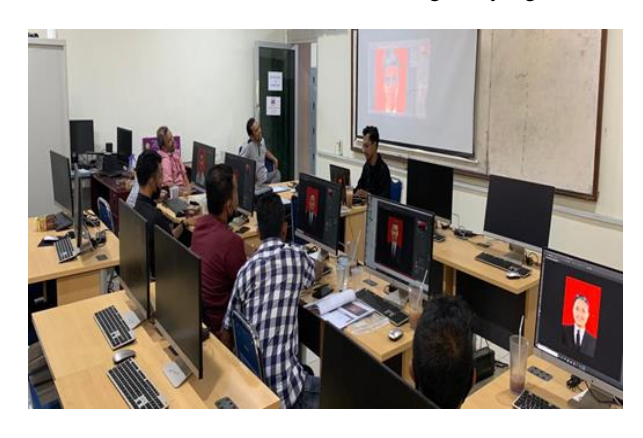

Gambar 8. Trainer Sedang Memberi Arahan Dalam Proses Pembuatan Pasfohoto

Hasil dari pelatihan ini adalah masing-masing peserta mampu membuat pasfotonya masing-masing. Berikut merupakan salah satu hasil pelatihan pengeditan pasfoto. Pada tahapan kedua materi yang disampaikan adalah desain grafis untuk desain spanduk. Pada desain spanduk aplikasi yang digunakan adalah corel draw. Ada beberapa tool yang digunakan dalam pembuatan spanduk yaitu rectangle tool digunakan untuk membuat kotak persegi panjang, Bezier tool digunakan untuk membentuk shape yang bergelombang, Power clip digunakan untuk memasukkan shape gelombang ke dalam shape background, Text tool digunkan untuk menuliskan tulisan didalam spanduk sesuai yang diinginkan, masukkan logo corel draw dan drag ke area yang diinginkan di desain. Berikut merupakan hasil desain spanduk.

|       | <b>PENGABDIAN KEPADA MASYARAKAT</b>                          |  |
|-------|--------------------------------------------------------------|--|
|       | <b>TAHUN 2021</b>                                            |  |
|       | PELATIHAN PEMBUATAN POSTER DENGAN PHOTOSHOP SEBAGAI UPAYA    |  |
|       | <b>MENINGKATKAN KREATIVITAS PEMUDA</b>                       |  |
| o o o | DESA MESJID PUNTEUT KECAMATAN BLANG MANGAT KOTA LHOKSEUMAINE |  |
|       | 04 - 05 AGUSTUS 2021                                         |  |

Gambar 9. Hasil Desain Spanduk

Para peserta diberi kesempatan untuk berdiskusi dan bertanya selama pelatihan berlangsung. Hal ini dilakukan agar pemahaman terkait pelatihan dapat terserap dengan optimal.

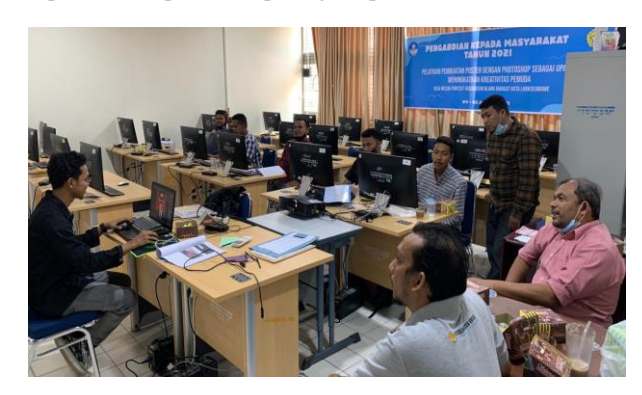

Gambar 11. Arahan dan Bimbingan selama Pelatihan

Selama kegiatan ceramah dan diskusi peserta dibekali modul pelatihan membuat pasfoto dan desain spanduk. Hasil dari pelatihan ini didapatkan bahwa lebih 80% peserta pelatihan menunjukkan mampu membuat pasfoto dan desain spanduk dibawah arahan trainer. Dengan demikian daya serap dan penguasaan materi sudah maksimal.

Evaluasi yang dilakukan dengan melaksanakan pretest untuk mengukur kemampuan peserta dalam mengusai materi sebelum mengikuti pelatihan. Seperti yang dirangkum dalam tabel 1.

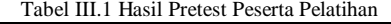

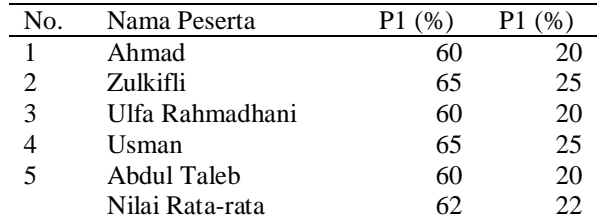

P1 = Pemahaman Tentang Komputer

P2= Pemahaman Tentang desain grafis

Dari table III.1 yaitu hasil Pretest terlihat bahwa pada umumnya peseta yang dilatih sudah memahami sebagian materi terkait dengan pengoperasian komputer. Hasil tes menunjukkan rata-rata pemahaman peserta terkait dengan computer sebesar 62. Hal ini menunjukkan secara umum para peserta sudah mampu mengoperaksikan computer. Hasil tes terkait pemahaman peserta tentang desain grafis masih sangat rendah yaitu rata-rata sebesa 22. Maka diperlukan adanya pendalaman terkait dengan desain grafis khususnya materi tentang pengeditan pasfoto dan desain spanduk. Diharapkan peserta pelatihan ini dapat menambah ilmu pengetahuan dan keterampilan dalam meningkatkan kemampuannya.

Setelah dilaksanakannya pelatihan, maka terlihat bahwa para peserta dapat memahami materi yang diberikan dan dapat meningkatkan skill dalam hal desain grafis. Para peserta yang dilatih dapat meningkatkan keterampilannya dalam semua materi yang diberikan dan dapat membuat pasfoto dan desain spanduk. Setelah pelatihan dilakukan Postest dan hasilnya dapat dilihat pada tabel III.2 di bawah ini.

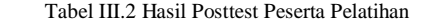

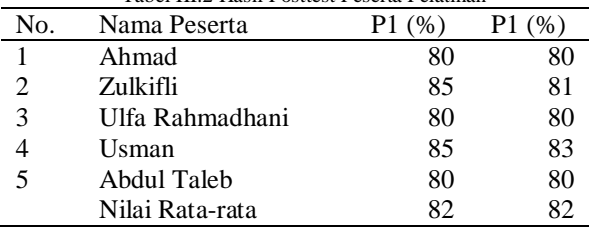

Terlihat bahwa adanya peningkatan dari hasil test sebelumnya. Peserta yang dilatih mampu membuktikan serapan materi yang disampaikan oleh trainer dengan menunjukkan hasil kerja yang berupa hasil pasfoto dan hasil desain spanduk.

# IV.KESIMPULAN

Pelatihan berjalan dengan sukses yang terlihat dari tingkat kehadiran peserta yang berjumlah 5 orang. Rata-rata peserta hadir tepat pada waktu. Pencapaian materi yang disampaikan dan keberhasilan penerapan ipteks dapat dilihat dari hasil praktikum yang peserta kerjakan. Para peserta berhasil menyelesaikan semua tugas yang diberikan yaitu menghasilkan gambar berupa pasfoto masing-masing peserta dan menyelesaikan tugas desain spanduk. Kemampuan peserta meningkat setelah pelatihan dilaksanakan dan nilai rata-rata peserta 82. Tingkat penyerapan materi pelatihan sangat merata baik teori maupun dalam praktek.

# **REFERENSI**

- [1]. Asep Effendhy, (2011), The Grand Master Of Photoshop. Jakarta : Mediakita Budi
- [2]. Permana dan Kurweni, (2010), 36 Jam Belajar Komputer Adobe Photoshop CS5 Extended. Jakarta : PT Elex Media Komputindo.
- [3]. Soeherman, (2007), Membuat Karikatur dengan Photoshop. Jakarta : PT Elex Media Komputindo.
- [4]. Enterprise, Jubile. (2017). *Strategi Seleksi Photoshop.* Jakarta : Elex Media Komputindo.
- [5]. Hartoko, Alfa. (2015). *Super Kilat Kuasai Photoshop dan Corel Draw*. Jakarta : Elex Media Komputindo.
- [6]. Rohman, Abdul. (2016). *Manipulasi Teks dengan Photoshop.*  Jakarta : Elex Media Komputindo.
- [7]. Putra, M. S. (2007). Media Cetak Bagaimana Merancang dan Memproduksi. Yogyakarta: Graha Ilmu
- [8]. Rustan, suriyanto. (2008). *LAYOUT, Dasar & Penerapannya.* Jakarta : Gramedia Pustaka Utama